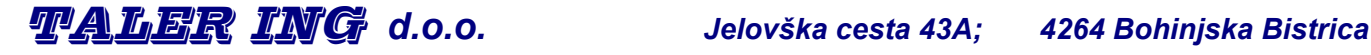

**GSM: 041 790 167; Tel.: 04 574 71 28; Fax: 04 574 71 29; E-mail:** info@taler-ing.si**; Spletna stran:** www.taler-ing.si

**A**Bauer

**Pogonska tehnika BAUER**

*Bauer* 

# *NAVODILA ZA ELEKTRONSKI KATALOG BauerCAT*

*- možnosti, »download« in instalacija* 

Večjezični elektronski katalog **BauerCAT**, omogoča po različnih kriterijih izbiro elektromotornih in brezmotornih gonil standardnega proizvodnega programa BAUER.

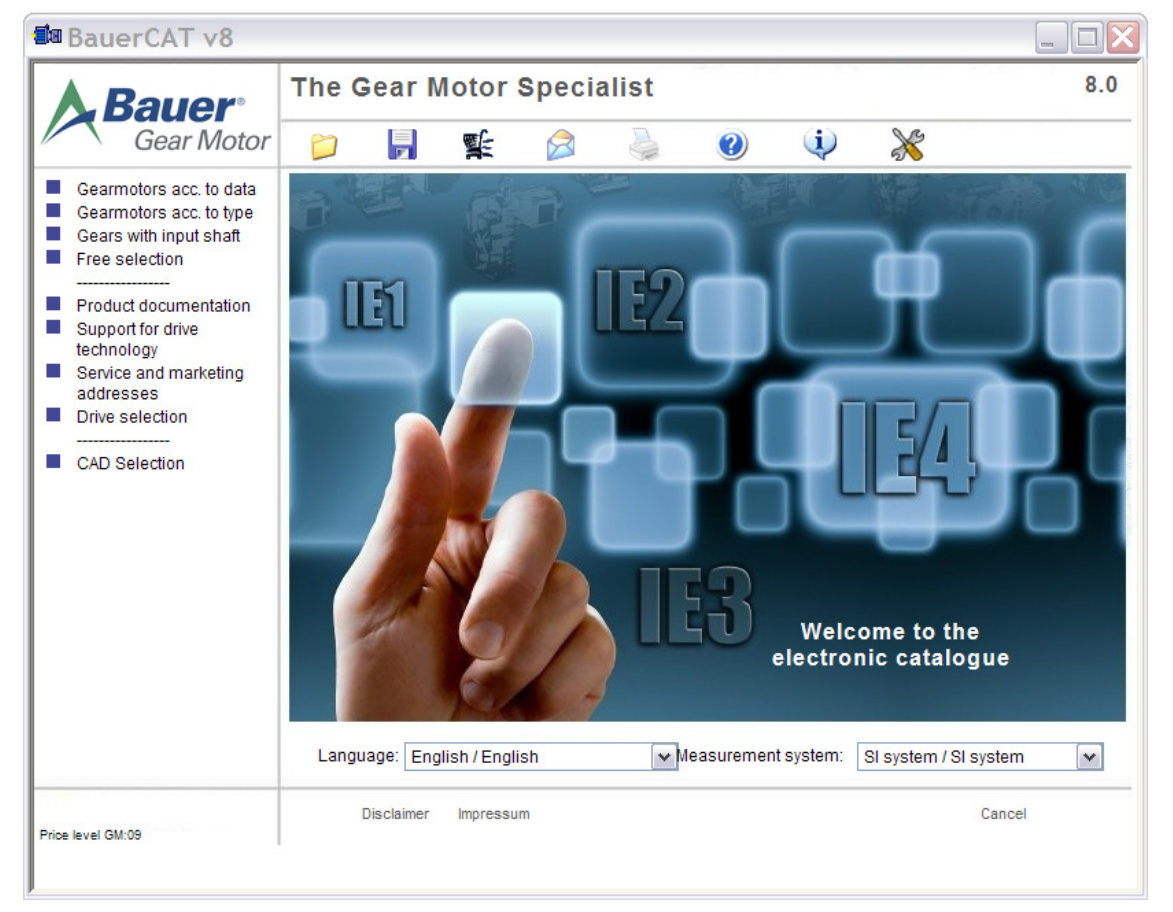

## **KRITERIJI ZA IZBIRO:**

- **Gearmotor acc. to data** izbira elektromotornih gonil v odvisnosti od  $P_1$ , n<sub>2</sub>, ...
- **Gearmotors acc. to type** izbira elektromotornih gonil v odvisnosti od tipa predležja in tipa elektromotorja; tudi »ASEPTIC« izvedbe za prehrambeno industrijo, ter »Monorail« izvedbe.
- **Gears with input shaft** izbira brezmotornih gonil z gnano vstopno gredjo.

## **OSTALO:**

**Product documentation** ⇒ Z aktivno internetno povezavo, je dostopna vsa BAUER tehnična dokumentacija.

**Support for drive technology** ⇒ Tu se nahajajo razni uporabni podatki iz področja pogonske tehnike. **Service and marketing addresses** ⇒ Vsebuje naslove zastopstev in servisov.

**Drive selection** ⇒ Omogoča določanje ustreznega pogona v odvisnosti od aplikacije, kakor npr. za transporter, dvigalo, vozni pogon, ... .

**CAD selection** ⇒ Z instaliranim programom WorldCAT®, omogoča izbiro in izvoz 2D datotek (DXF format) ali 3D datotek (STP format), za izbrano elektromotorno gonilo.

#### *Potrebne datoteke in instalacija:*

- 1. S spletne strani [http://www.bauergears.com/SoftwareDownload.asp,](http://www.bauergears.com/SoftwareDownload.asp) »downloadati« potrebne instalacijske datoteke:
	- a BauerCAT Configurator Version 8.0 (35,2 MB), oziroma aktualno verzijo »MC-CAT-Install«
	- b BauerCAT CAD Software Version 8.0 (320 MB), oziroma aktualno verzijo »CAD-Install«

#### **OPOMBE:**

- ¾ Tudi pri širokopasovni povezavi, CAD »download« lahko traja do ca. 45 minut.
- ¾ Posodobitve »downloadati« in instalirati po zaklučenih instalacijah BauerCAT Configurator-ja in BauerCAT CAD-a, posodobitve pa so možne tudi iz samega BauerCAT kataloga.

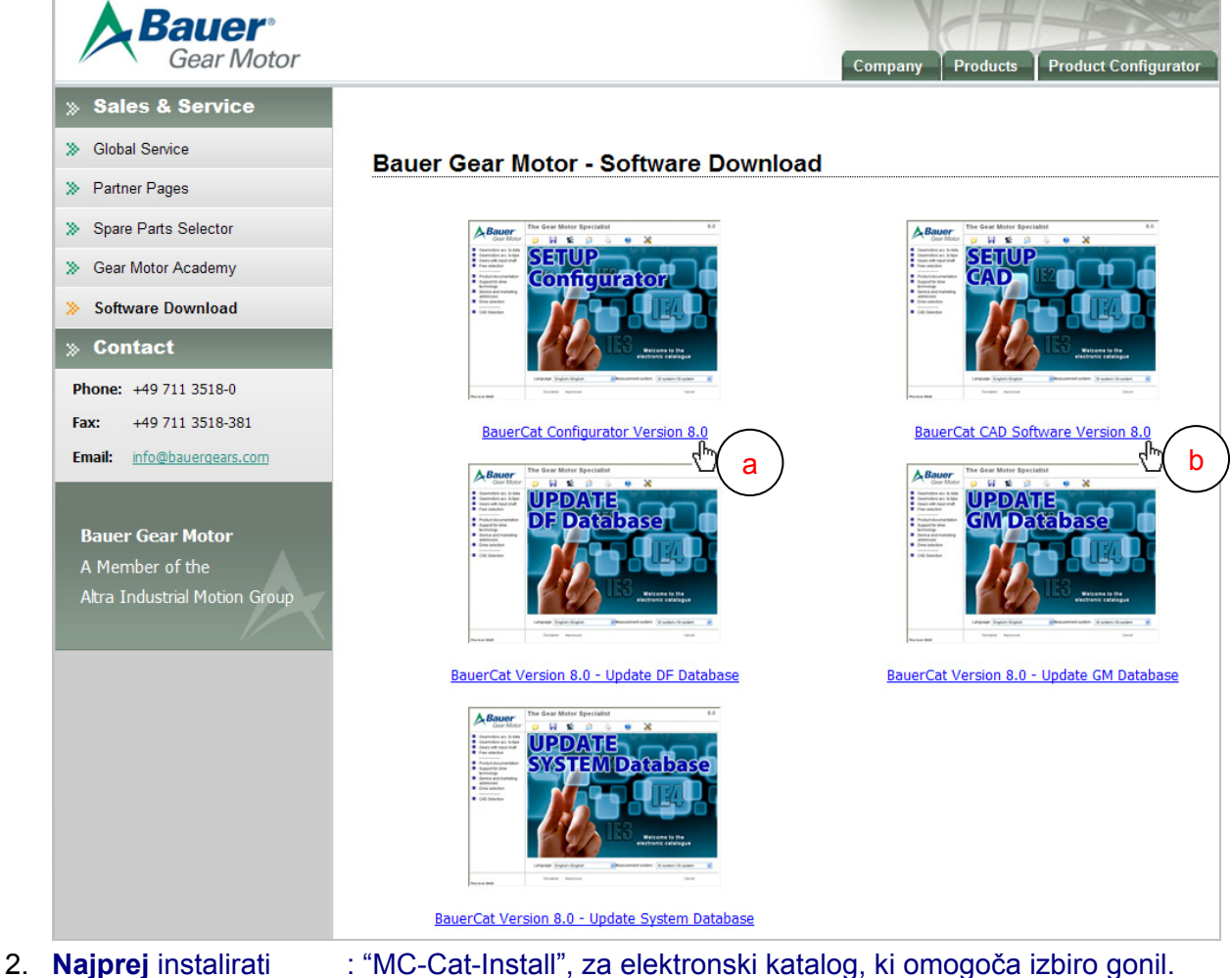

3. Nato instalirati še : " CAD-Install", kar omogoča izbiro in izvoz in 2D in 3D CAD datotek.

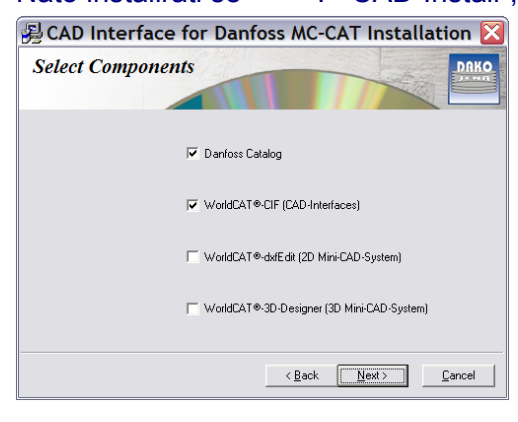

Instalacija "MC-Cat-Install", omogoča izbiro gonil brez dodatnih CAD možnosti. Dodatna instalacija "CAD-Install", pa preko WorldCAT® CIF vmesnika omogoča izbiro DXF in STP datotek za aktualne 2D in 3D CAD programe.

2D in 3D CAD možnosti so navedene v oknih: »2D CAD system interfaces« »3D CAD system interfaces«

Ta instalacija omogoča tudi izbiro in instalacijo brezplačnih 2D in 3D Mini-CAD programov:

- WorldCAT® dxfEdit
- WorldCAT® 3D-designer

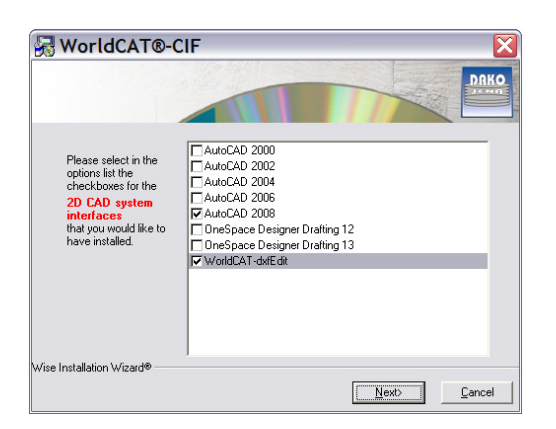

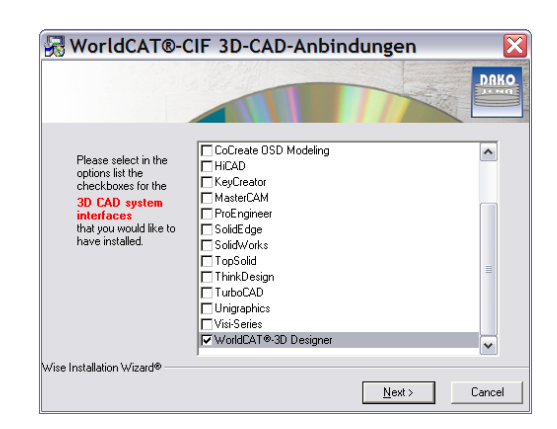

4. Po instalaciji odpreti elektronski katalog BauerCAT:

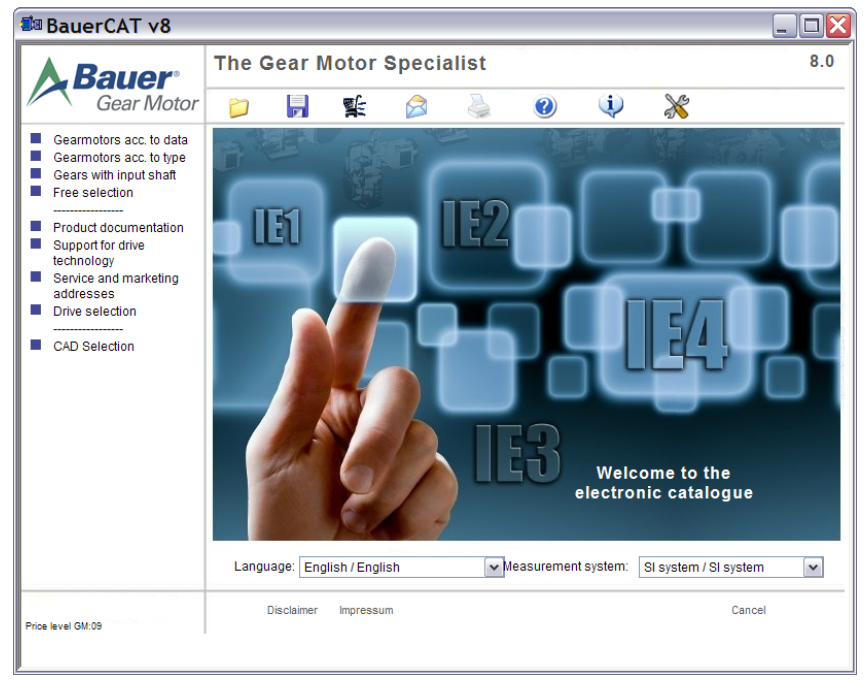

5. Z gumbom **X**, OBVEZNO odpreti okno za posodobitev, oziroma nadgradnjo:

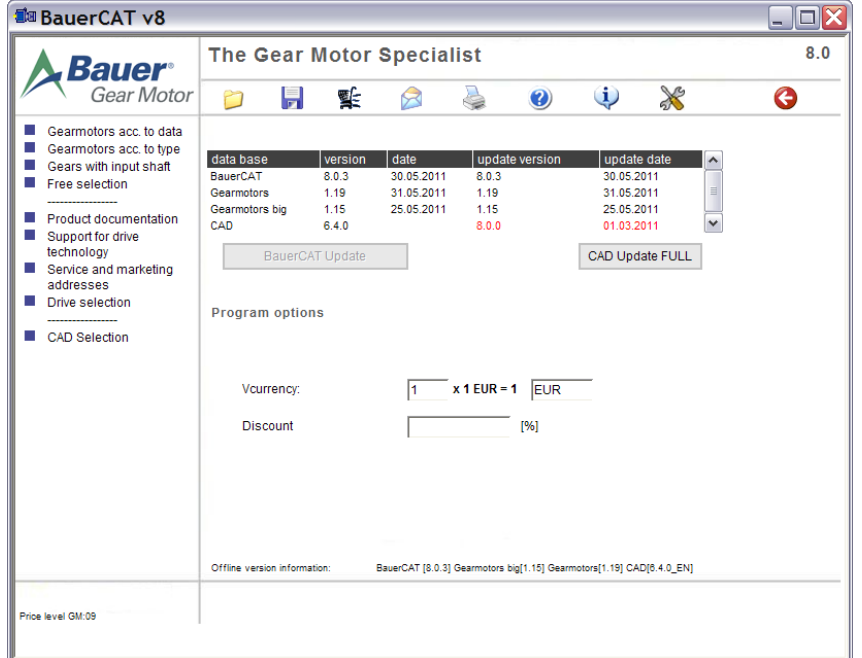

- 6. Preko gumbov BauerCAT Update in CAD Update FULL, »downloadati« in shraniti razpoložljive posodobitve in nadgradnje,
- 7. **Zapreti** elektronski katalog BauerCAT in ročno instalirati potrebne datoteke.

**OPOMBA:** Pri posameznih instalacijah posodobitev in nadgradenj, je postopek lahko že avtomatski – avtomatsko zapiranje BauerCAT in instalacija nadgradnje ali posodobitve.

Po končani namestitvi, bi stvar morala delovati brez problema, na razpolago pa smo za vsa nadaljnja vprašanja in pojasnila.

Z aktivno internetno povezavo, je pod zavihkom **Produt Configurator**, na razpolago tudi aktualna spletna varianta elektronskega kataloga **BauerCAT**, ki se nahaja na spletni strani <http://www.bauergears.com/Product-Configurator.asp>